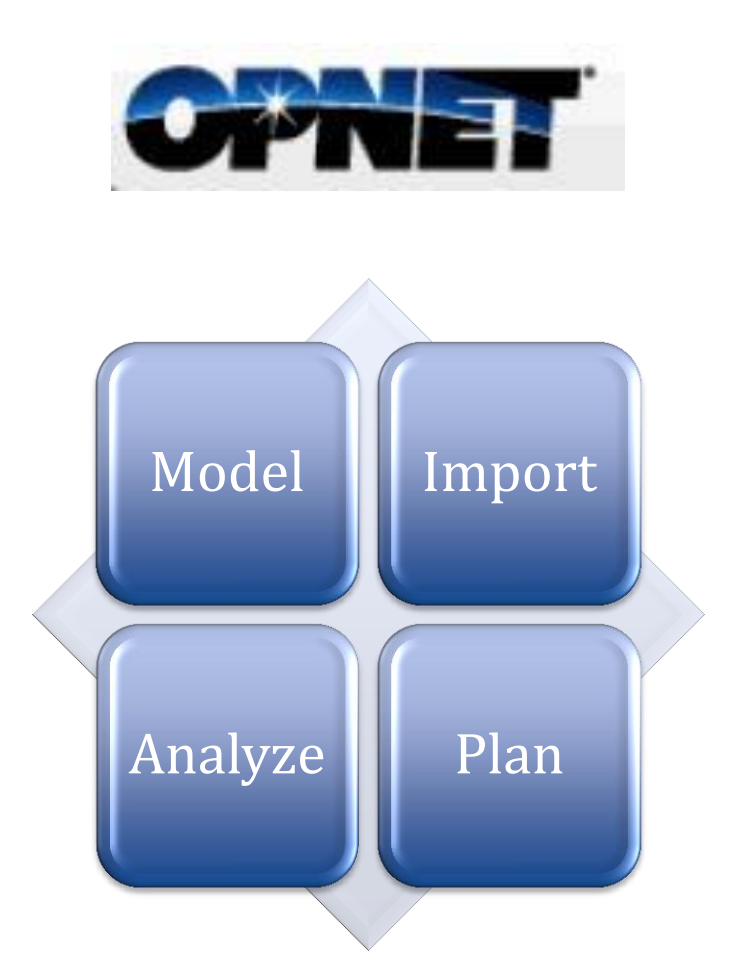

Proposal for a Multimedia Tutorial: Event Integration with VNE Server and Sentinel

> TCO-620 Dr. Susan Codone Fall 2011

## **Executive Summary**

OPNET Technologies, Inc., offers a wide range of products for managing applications and networks, including SP Sentinel<sup>®</sup> and VNE Server<sup>®</sup>. These complex products require skilled configuration and integration with the customer's network devices. A typical workflow is to configure VNE Server to actively collect and maintain a virtual model of the customer's network, and then to configure SP Sentinel to import a snapshot of the model. After the import, the customer can perform downstream workflows including network planning, configuration validation, and analysis. One use case, known as *proactive change validation*, requires configuring the VNE Server to recognize a change in a network device (e.g., a configuration change) and then trigger a chain of events as a result of this change. The configuration of this workflow is known as *event integration.*

Because this use case has multiple potential sources for the network change and can trigger multiple downstream events, standard textual descriptions may not be very effective and can lead to confusion. We therefore propose the development of a multimedia tutorial that lets a user walk through each of the end-to-end workflows for a better understanding of the processes and outcomes.

#### **Background**

OPNET Technologies, Inc., founded in 1986, is a public software company based in Bethesda, MD, with locations throughout the U.S. and Europe. With nearly 700 employees, OPNET provides products and services to commercial, government, and university customers worldwide (www.opnet.com/corporate/investor\_relations). The company's product portfolio includes SP Sentinel and VNE Server, both of which are discussed in this proposal. Customer education for OPNET products includes classroom training, "webinars," self-guided training (videos and tutorials), and certification exams. In addition, each year the company hosts a user conference (OPNETWORK) that is free for licensed users of the company's products. The conference includes classroom training, user forums, meetings with management and developers, and presentations by other customers.

Of the educational offerings, self-guided training is most similar to the multimedia product proposed herein. It consists of (1) text-based tutorials that are accompanied by example model files for import and (2) recordings of sessions from OPNETWORK. The written tutorials are similar to tutorials provided in the Sentinel user guide but are only offered through the Training portion of the customer support website. The problem with the tutorials is that they are written and presented in a linear fashion, while the workflow in question is decidedly non-linear. Also, the videos available with the selfguided training do not offer the user control over when and where they will "jump in" to the workflow. If a user only wants to learn about setting up syslog messages, for

example, the current video does not allow him/her to go to a section that only talks about syslog messages.

#### **Proposed Solution**

The proposed interactive tutorial will address all of the following:

- All workflows for event integration currently described in user guides
- Topics addressed in user conference proceedings<sup>1</sup>
- Topics addressed in self-guided training

In the current user guides, this workflow is split into two parts: half in the VNE Server user guide and half in the SP Sentinel user guide. The reason for the separation of the workflow is because each user guide is independent of the other, and the product managers do not want to present material in their user guide that is outside the scope of their products.

Note that an SP Sentinel user *must* have VNE Server installed as part of their software package, so it makes little sense to break up the user material.

In the end, the user is the one who suffers because of this segregation, since the workflow requires *both* products to be used in an end-to-end fashion. Going to two separate user guides for the complete picture is confusing and frustrating for a user who just wants to get the job done. This multimedia tutorial of the end-to-end workflow will fill this gap for the user. The following four parts will represent the major sections of the tutorial:

- Home (the launch page)
- Configure Source

l

- Configure VNE Server
- Configure SP Sentinel

An added benefit of using an interactive design for the tutorial is to let users proceed at their own pace, and to return to sections of the material when needed. Much like "chapter" selections in a movie DVD, users will have complete control over which part of the workflow they wish to view.

Upon completion of development, this interactive, multimedia tutorial will be available alongside the user conference recorded sessions and PDF tutorials on the Education website. In time, multimedia tutorials will replace the need for PDF tutorials, and perhaps recorded sessions, as well.

 $1$  Conference proceedings do not necessarily change each year. Some workflows stay rather static and are simply modified based on enhancements for a given release.

# **Technical Specification**

This section describes the target user profile, the tools that will be used to create the proposed tutorial, and the system requirements for running the tutorial.

## **Target User Profile**

Our target user is a network engineer with 8-10 years of experience who wants to use VNE Server to collect network data from all important network devices (e.g., routers, switches), and then import this data into SP Sentinel on a scheduled basis for analysis, proactive validation, and network change detection. The user has less than one year of experience with any OPNET product and needs to understand how to build and validate a model before relying on it for important administrative tasks and simulations.

The user will begin working with VNE Server and SP Sentinel after using this interactive tutorial and can refer back to the tutorial at any point, delving directly into any given portion of the tutorial when necessary.

## **Technology Profile**

### **Tools**

The proposed interactive tutorial (available in Flash or QuickTime format) will be created and produced using the following tools:

- **Adobe Captivate 5.5**, which can capture "fly-through" simulations of the workflows
- **Adobe PhotoShop CS5** (to touch up any screenshots as necessary, for example, to omit sensitive information)
- **OPNET VNE Server** (Development team requires access to a configured, working system)
- **OPNET SP Sentinel** (Development team requires access to a configured, working system that is on the same network as the VNE Server or can access it via the network)
- **SnagIt 10** (for any additional screen captures)

## **System Requirements**

The tutorial will be developed to run from the DVD or to download from the OPNET Support website. The estimated size of the tutorial is  $\sim$  20MB, so a notification box will inform the user of this when they initiate a download, giving them the opportunity to opt out, if desired. Therefore, we will develop the tutorial for the following configurations:

## **Windows systems**

- o XP or higher (32-bit or 64-bit)
- o At least 1 GB RAM
- o DVD drive
- o Web browser
	- Internet Explorer 6.0 or higher
	- Mozilla Firefox 4.0 or higher
	- Other browsers may work but will not be tested
- o Flash Player 9 or higher and/or QuickTime
- o Adobe Acrobat Reader 8.x or higher (for readme file)

#### **Linux systems**

- o Red Hat Linux 4.0 or higher
- o At least 1 GB RAM
- o DVD drive
- o Web browser
	- Mozilla Firefox 4.0 or higher
	- **D** Other browsers may work but will not be tested
- o Flash Player 9 or higher and/or QuickTime
- o Adobe Acrobat Reader 8.x or higher (for readme file)

#### **Apple Systems**

- o Intel core duo or newer processor
- o Operating system
	- Mac OS X (10.3 or higher)
	- OS 5.x (iPad, iPhone)
- o DVD drive
- o QuickTime
- o Adobe Acrobat Reader 8.x or higher (for readme file)
- o Web browser
	- Safari 5.0 or higher
	- Mozilla Firefox 4.0 or higher
	- **Other browsers may work but will not be tested**

## **Team Profile**

The following table describes the team and the tasks they will perform as part of this project. Each person has a critical contribution, as seen under the "Responsibility/Tasks" column. Of eight positions required, only five are full-time to this project.

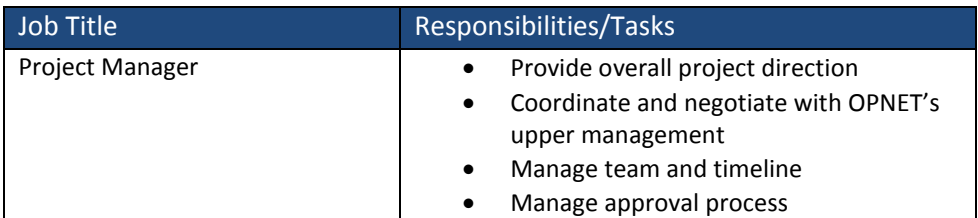

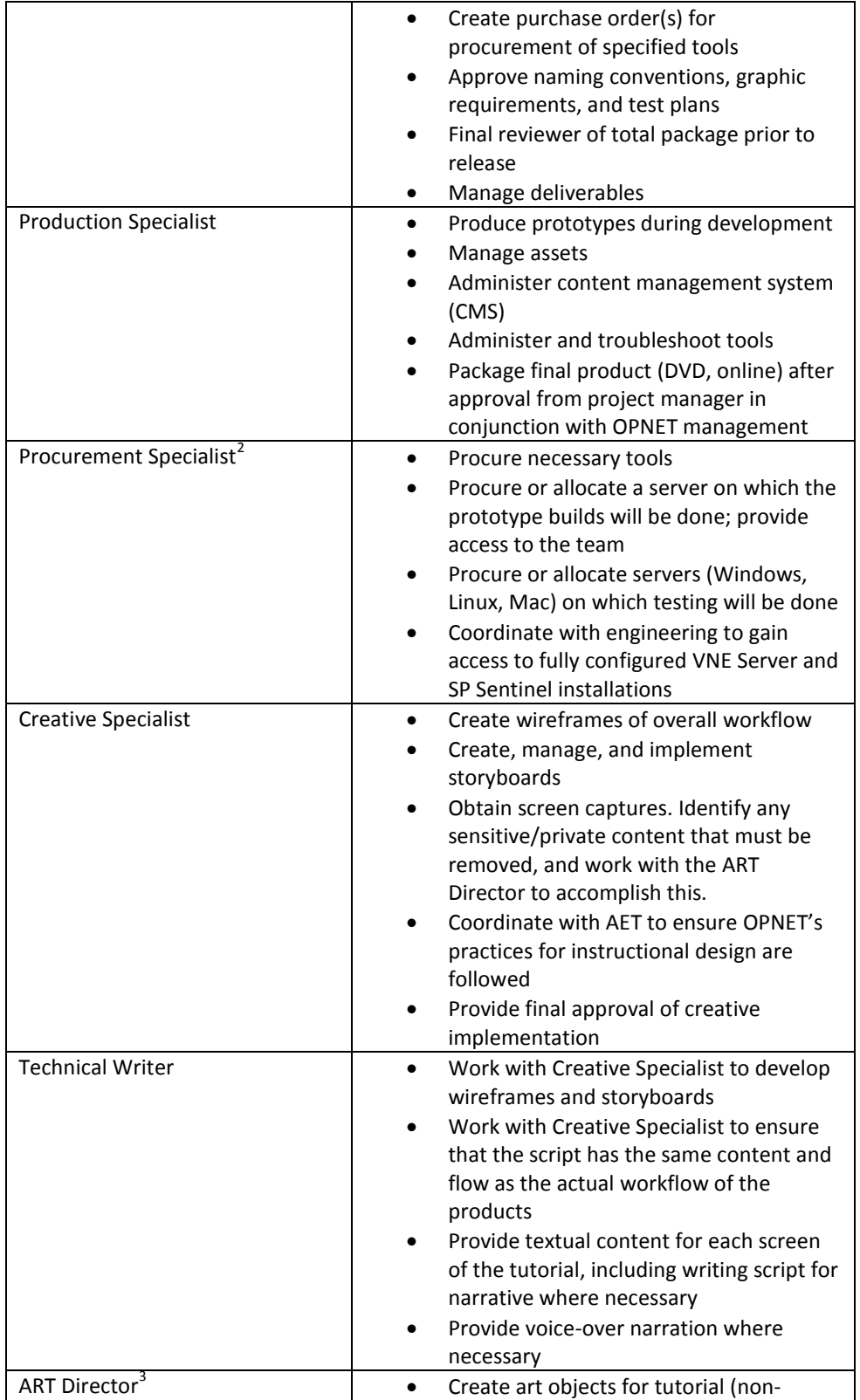

 $2$  This position is involved briefly at the outset of the project.

 $\overline{a}$ 

 $3$  This position consults throughout the project and is not full-time.

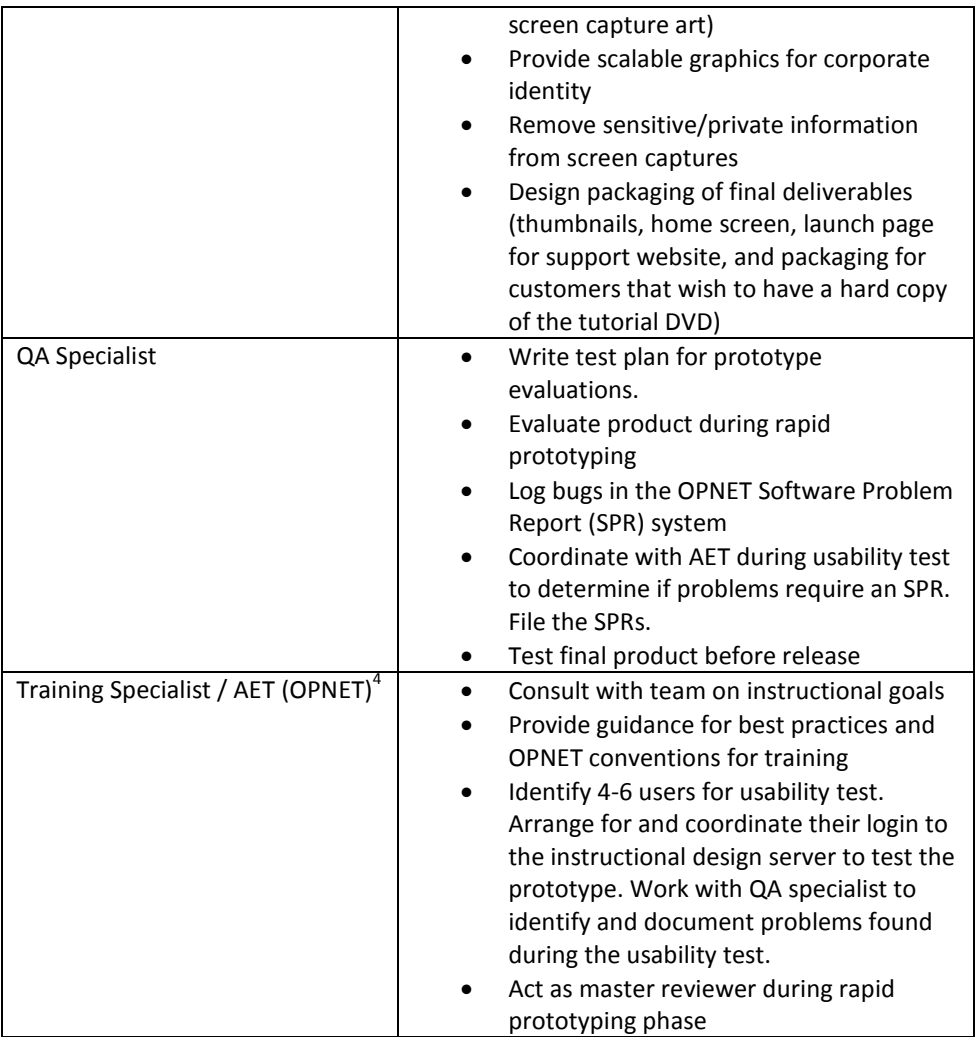

 $\overline{a}$ 

 $4$  Position is required periodically throughout the project but is not full-time.

# **The Design**

#### **Treatment**

This tutorial will be an interactive multimedia tool that will teach the user to prepare sources of network changes, configure the VNE Server, and configure automated tasks on the SP Sentinel workstation. The four parts of the tutorial will appear as four squares comprising a larger square (shown below) that will be created in Flash. This image is on the launch screen when the user starts the tutorial. This visual aligns with an image that appears in several places on the company's website, advertising the recognition the company has received as being in the Gartner Group's "Magic Quadrant for Application Performance Monitoring". When a user hovers the cursor over a square, that square will turn green (a metaphor for "go") and become clickable. When clicked, the cube will drop out of the square and roll toward the user. When it stops rolling, the cube will become similar to an image of a workspace on a desk, with controls along the bottom of the screen. A color palette provided by the Art department at OPNET will be used throughout the tutorial.

Configure

Source

Configure

**SP** 

Sentinel

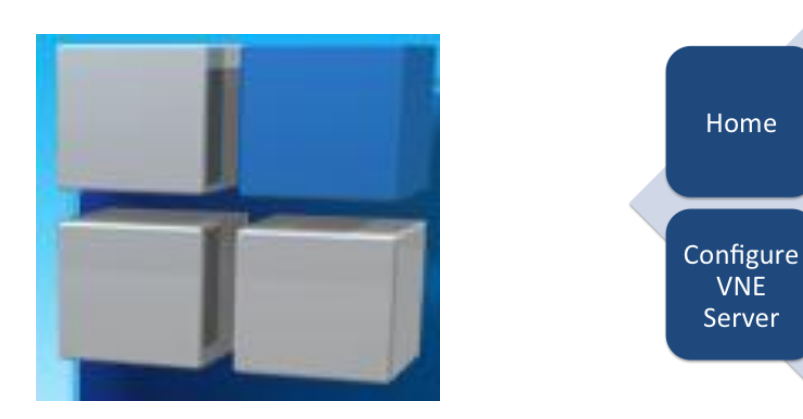

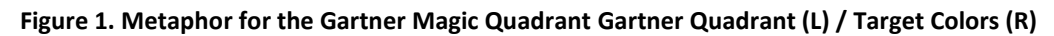

## **Tool Specifications**

The multimedia tutorial will be created using Adobe Technical Communication Suite 3.5—specifically using Adobe Captivate to create and produce the tutorial, and Adobe PhotoShop to create the graphics. "Fly through" simulations of the four parts of the workflow will be captured in OPNET SP Sentinel 17.5 and VNE Server 8.5 using Captivate. Audacity will be used to create the audio and narration files. System requirements must closely match what is supported for the OPNET products, as it is likely that this tutorial will be used on that machine or will be accessed via the Internet on the OPNET Support site.

## **Tutorial Flow**

The following flowchart demonstrates the flow of the tutorial.

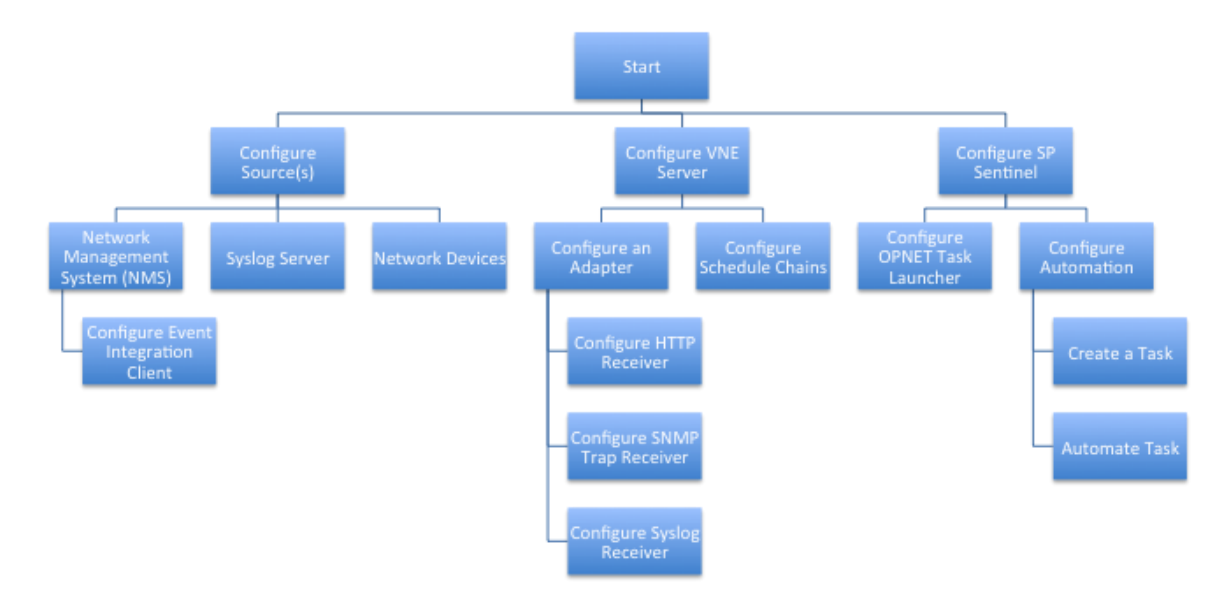

**Figure 2. Organization of Screens in Tutorial**

During development, a rapid prototyping model will be used, with iterative feedback and development coordination during the development phase. A training specialist from the AET department will conduct a usability assessment with a small, representative user group during the final phase of the project. Feedback will be entered as SPRs and prioritized. "Showstoppers" will be addressed prior to launch.

### **Storyboards**

Below is an example of five different storyboards that will be used for some of the screens in the tutorial. These storyboards are not sequential but offer an example of the way the tutorial will look. Be aware that the actual screens and text are subject to change, since the ART department at OPNET will be involved.

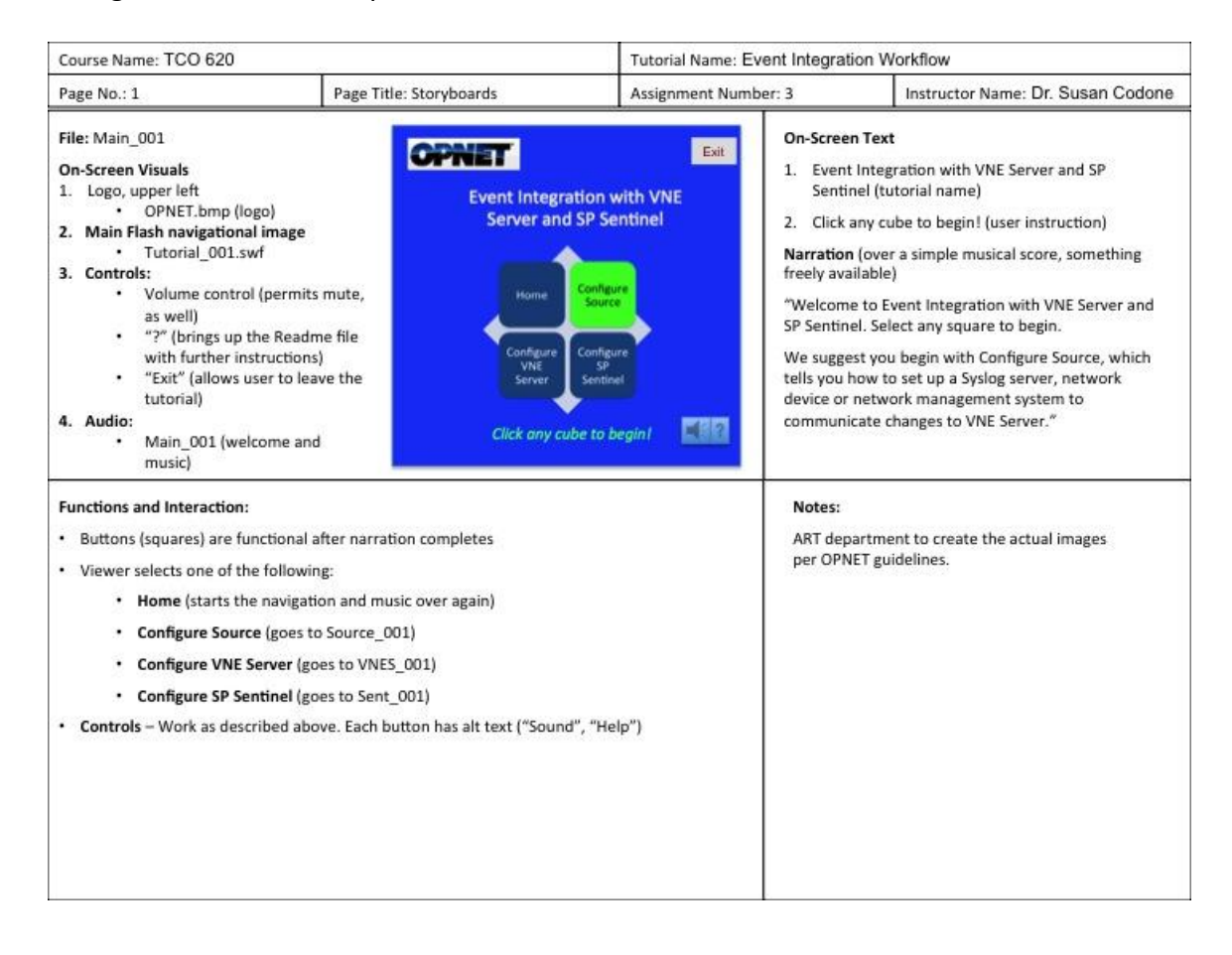

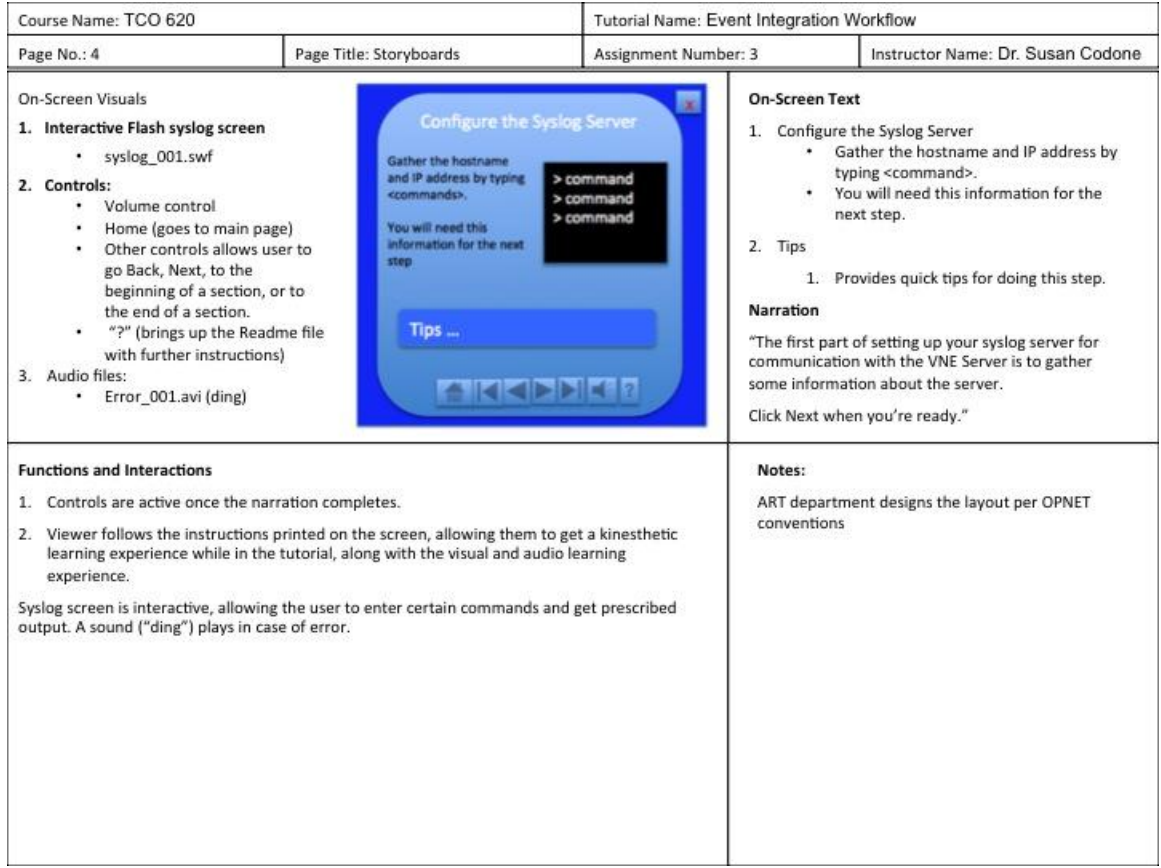

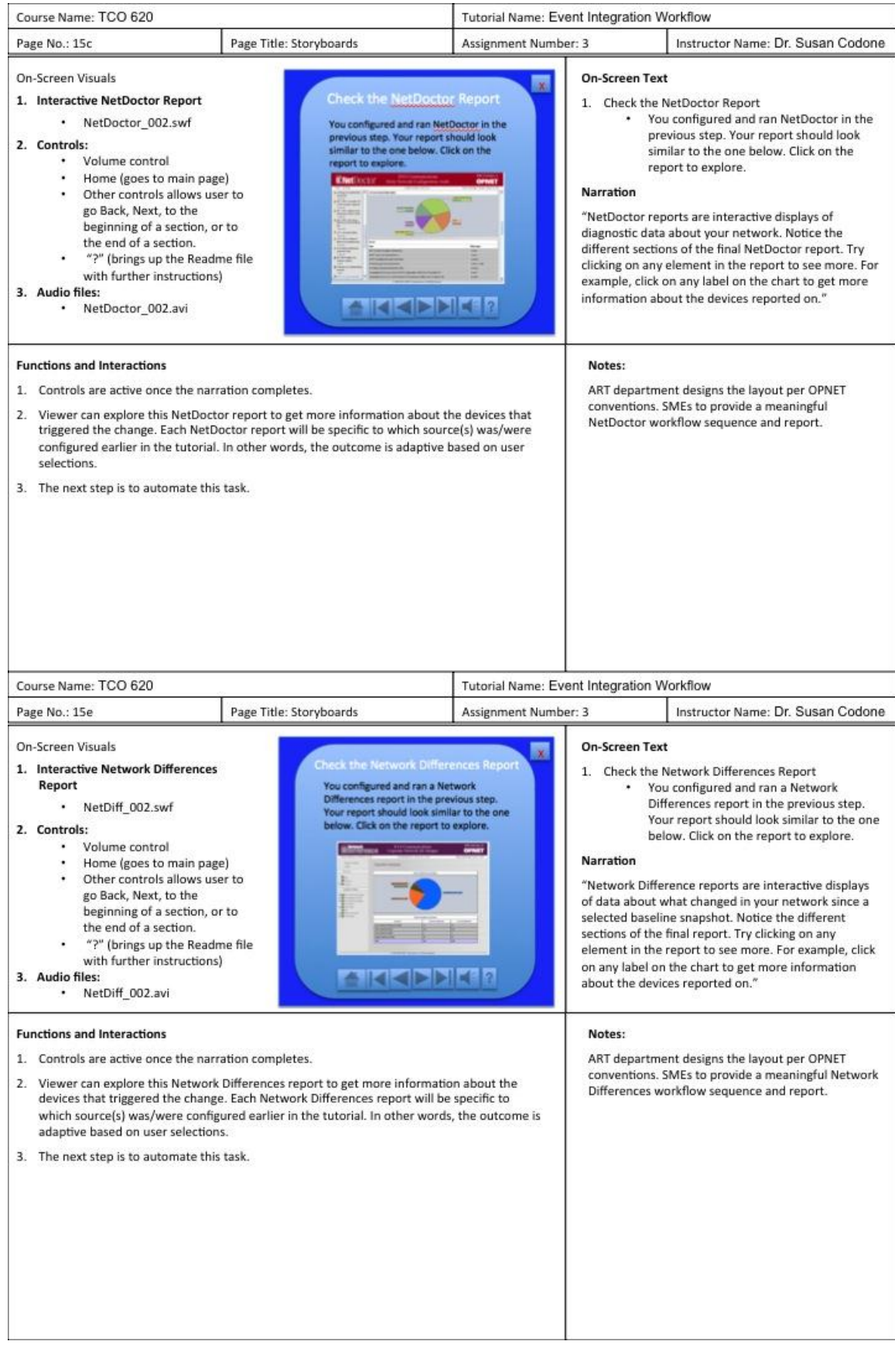

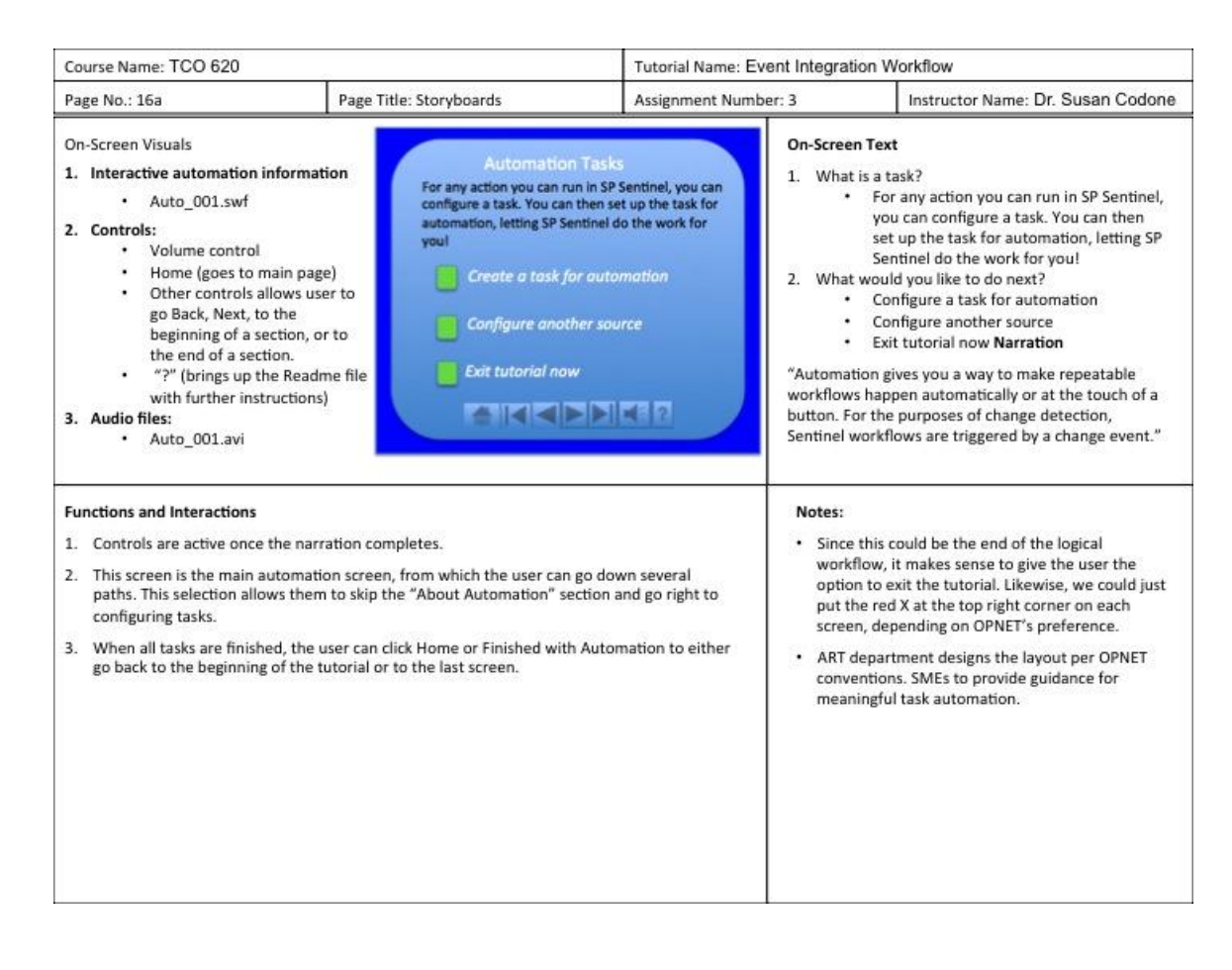

## **Timeline**

The estimated timeline for completion is about 70 days from the kick-off meeting until final delivery of the product. This timeline does not account for changes in scope, procurement delays, or a large number of SPRs identified as "showstoppers. The chart below shows Day 0 as the kick-off date, which we estimate to be January 9, 2012.

## 14 | Proposal for Multimedia Tutorial

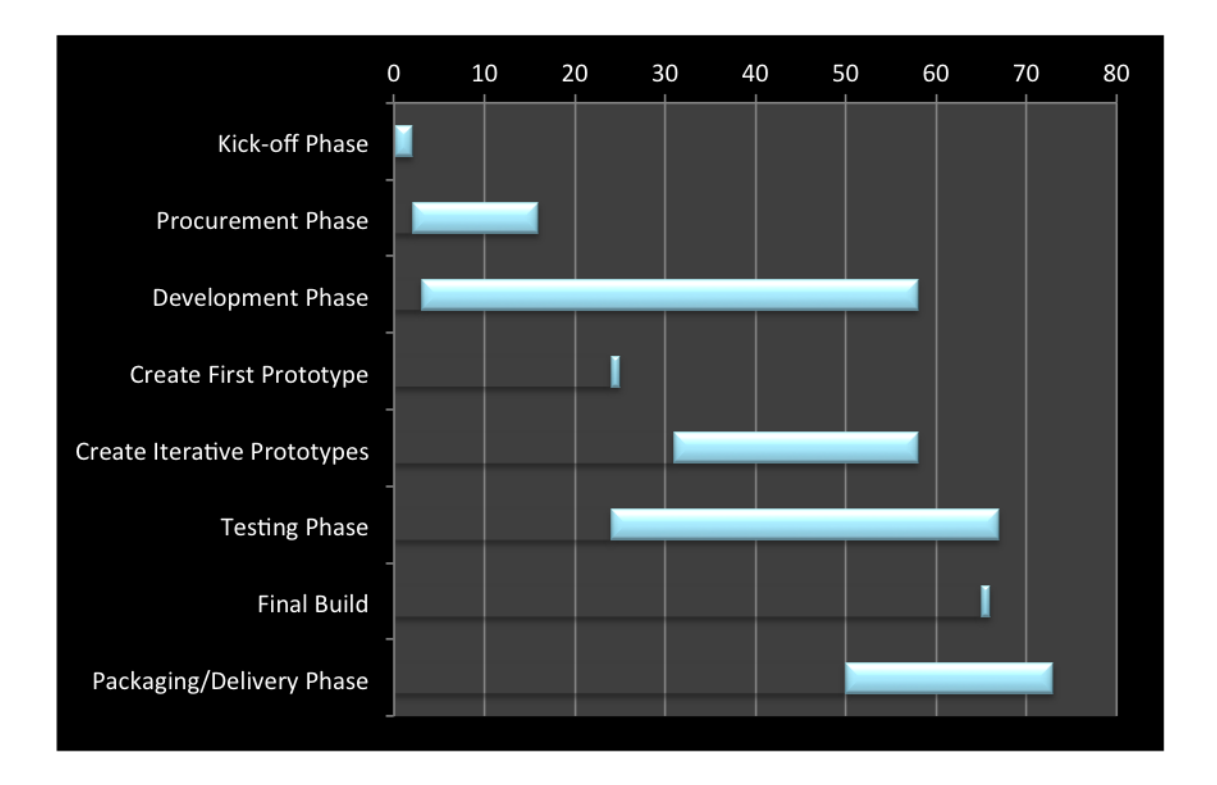

# **Summary**

This proposal suggests a multimedia tutorial solution to an ongoing problem. Users who want to perform an end-to-end workflow using both VNE Server and SP Sentinel currently have to use two sets of user documentation to figure it out. Neither the OPNETWORK conference recordings nor the self-guided learning materials address the needs of these users.

In fact, these users want to have a network change trigger a chain of events starting at the VNE Server and ending with reports produced on the SP Sentinel workstation. The change might come from an NMS, a network device (e.g., a router), or a syslog server. Regardless of the source, the goal is to have certain changes perform certain workflows. This tutorial will allow the user to step through the end-to-end example, practicing the skills in a simulated network as they go. Controls allow the user to escape at any time or return to the home page to jump directly to another step. The benefit of this tutorial to the user reduces frustration and time spent looking for information (and perhaps not finding it), therefore reducing the need for users to call technical support or professional services for assistance.

Our team can solve this problem, given the time and materials, resulting in greater user satisfaction.